# **TETware**

## **GUI 1.5 Release Notes**

Released: June 2003

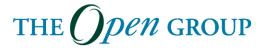

The information contained within this document is subject to change without notice.

#### Copyright 2003 The Open Group

All rights reserved. No part of this documentation may be reproduced, stored in retrieval system, or transmitted, in any form or by any means, electronic, mechanical, photocopying, recording or otherwise, except as stated in the end-user license agreement, without the prior permission of the copyright owners. The text of the end-user license agreement appears in Appendix A of this document. A copy of the end-user license agreement is contained in the file License, which accompanies the TETware distribution.

Motif, OSF/1, UNIX and the 'X' device are registered trademarks and TETware, IT Dial Tone and The Open Group are trademarks of The Open Group in the US and other countries.

X/Open is a trademark of The Open Group Company Limited in the UK and other countries.

Win  $32^{TM}$ , Windows  $NT^{TM}$  and Windows  $95^{TM}$ ,  $98^{TM}$  and  $2000^{TM}$  are registered trademarks of Microsoft Corporation.

This document is produced by

The Open Group Apex Plaza Forbury Road Reading Berkshire RG1 1AX England.

## CONTENTS

| 1 | Intr   | oduction                               | 1 |  |
|---|--------|----------------------------------------|---|--|
|   | 1.1    | Preface                                | 1 |  |
|   | 1.2    | Audience                               | 1 |  |
|   | 1.3    | Conventions Used in this Guide         | 1 |  |
|   | 1.4    | Related Documents                      | 2 |  |
|   | 1.5    | Problem Reporting                      | 2 |  |
| 2 | Stat   | us of this Release                     | 3 |  |
| 3 | New    | Features in this Release               | 3 |  |
|   | 3.1    | Test Run File                          | 3 |  |
|   | 3.2    | Distributed Tab                        | 3 |  |
|   | 3.3    | Embedded Tab                           | 3 |  |
|   | 3.4    | Advanced Tab                           | 3 |  |
|   | 3.5    | TETware Report Writer Tab              | 4 |  |
|   | 3.6    | Remote Environment Tab                 | 4 |  |
|   | 3.7    | Configuration Variable Expansion       | 4 |  |
|   | 3.8    | Keyboard Shortcuts                     | 4 |  |
|   | 3.9    | Edit Button                            | 4 |  |
| 4 | Pro    | Problems fixed since the last release5 |   |  |
| 5 | Kno    | Known problems in this release5        |   |  |
| 6 | Hel    | Help File5                             |   |  |
| 7 | Lice   | License Management5                    |   |  |
| A | ppendi | x A - TETware License                  | 7 |  |

| - | 11 | - |
|---|----|---|

## 1 Introduction

#### 1.1 Preface

These release notes accompany TETware GUI Release 1.5.

TETware is a Test Execution Management System that takes care of the administration, reporting, and sequencing of the tests providing a single common user interface for all of the tests that you develop.

TETware has been tested and used on UNIX, Linux and Windows operating systems.

Throughout this document, the Windows NT, 2000 and 9x operating systems are referred to collectively as **Win32** systems. The individual names are only used when it is necessary to distinguish between them.

#### 1.2 Audience

This document is intended to be read by systems administrators who will install TETware or TETware on their computer systems, and by software testing engineers who will use TETware or TETware to run verification test suites

#### 1.3 Conventions Used in this Guide

The following typographic conventions are used throughout this guide:

- Courier font is used for function and program names, literals and file names. Examples and computer-generated output are also presented in this font.
- The names of variables are presented in *italic font*. You should substitute the variable's value when typing a command that contains a word in this font.

• **Bold font** is used for headings and for emphasis.

#### 1.4 Related Documents

Refer to the following documents for additional information about TETware:

- TETware Programmers Guide
- TETware User Guide
- TETware Installation Guides
- TETware Release Notes
- TETware GUI User Guide
- TETware Real Time and Embedded Systems Extension Guide
- TETware Knowledgebase
- TETware Report Writer

## 1.5 Problem Reporting

If you have subscribed to TETware support and you encounter a problem while installing and using TETware, you can send a support request by electronic mail using the dedicated email address that is provided. Evaluators should email to tetware\_manager@opengroup.org

All Problem Reports are welcome and actively encouraged. The more problems that are found and fixed the better the product will be. Please submit all bugs and queries found. Also, please submit requests for features and upgrades.

## 2 Status of this Release

This Release of the TETware GUI is a general release for production use.

## 3 New Features in this Release

#### 3.1 Test Run File

The Test Run file (trf) has been enhanced to make it human readable. It is now a text file in an XML style format. The GUI will open Test Run files written in the previous class format. The items in the file are in the format:

```
variable = value
```

All of the fields previously stored in the trf continue to be stored in the new file format. TETware GUI 1.5 will open test run files in either format, but will only write files in the new format.

#### 3.2 Distributed Tab

This is a new tab displayed when the Configuration tree node is selected. This tab is only displayed if a Distributed TETware license file is used (see below). It is not displayed if a TETware Lite or TETware RT license file is used.

The functions provided by this tab were previously included on the Advanced tab.

#### 3.3 Embedded Tab

This tab has been moved from the Remote System tree node to the Configuration tree node. This tab is only displayed if a TETware RT license file is used (see below). It is not displayed if a TETware Lite or Distributed TETware license file is used.

#### 3.4 Advanced Tab

The Distributed TETware functions have been moved to the new Distributed tab.

## 3.5 TETware Report Writer Tab

This tab has been restructured so that more frequently viewed fields are now at the top of the tab. The field which displays the Report Writer file name and path has been removed as it was superfluous. An auto-write facility has been added so that a report may be generated immediately after a Journal file is generated. The report may also be written to the same directory as the source Journal file.

#### 3.6 Remote Environment Tab

The mandatory field TET\_TSROOT has been moved up to be immediately under TET\_ROOT so that it is more accessible.

## 3.7 Configuration Variable Expansion

Support has been added for Configuration Variable Expansion (TET\_EXPAND\_CONF\_VARS) so that imported configuration variables are inserted into the correct path automatically. The following tabs are affected: Local Build Mode; Local Execute Mode; Local Clean Mode; Remote Build Mode; Remote Execute Mode; Remote Clean Mode

## 3.8 Keyboard Shortcuts

The following Keyboard Shortcuts have been added:

Alt-B <u>Basic Wizard</u> Alt-K Create a Scenario File
Alt-L Add a Scenario File Alt-M Re<u>M</u>ote System Wizard

Alt-Q Quick Re-run Alt-V AdVanced Re-run

Alt-Z Advanced WiZard

#### 3.9 Edit Button

An edit button has been added to the following tabs: Scenario Filter (Include Pattern(s) and Exclude Pattern(s)); Custom Result Code; User Defined Variables; Local - Execute Mode; Remote - Execute Mode.

## 4 Problems fixed since the last release

There were no problems reported and no problems found.

## 5 Known problems in this release

There are no additional bugs known in TETware GUI 1.5.

## 6 Help File

The TETware GUI Help file, both within the product and on the TETworks website, have been updated to reflect these changes.

## 7 License Management

The license file has now been updated so provide the ability to display TETware GUI features. This enables control over the display of features specific to the use of TETware Lite, Distributed TETware or TETware RT. It also makes it possible for The Open Group to provide OEM specific versions of the GUI. For more information please email <a href="tetware\_manager@opengroup.org">tetware\_manager@opengroup.org</a>.

If no license file is present the user is prompted to obtain one from <a href="mailto:tetware\_manager@opengroup.org">tetware\_manager@opengroup.org</a> .

## **Appendix A - TETware License**

BY DOWNLOADING THIS PRODUCT, YOU ARE CONSENTING TO BE BOUND BY THIS AGREEMENT. IF YOU DO NOT AGREE TO ALL OF THE TERMS OF THIS AGREEMENT, DO NOT INSTALL THE PRODUCT.

## TETWARE RELEASE 3 END USER LICENSE REDISTRIBUTION NOT PERMITTED

This Agreement has two parts, applicable to the distributions as follows:

- (A) Free binary evaluation copies valid for 45 days, full functionality no warranty,
- (B) Free binary restricted versions no warranty, limited functionality
- (C) Licensed versions full functionality, warranty fitness as described in documentation, includes source, binary & annual support.

PART I (A & B above) -- TERMS APPLICABLE WHEN LICENSE FEES NOT (YET) PAID (LIMITED TO EVALUATION, EDUCATIONAL AND NON-PROFIT USE)

GRANT.

The Open Group grants you a non-exclusive license to use the Software free of charge if (a) you are a student, faculty member or staff member of an educational institution (K-12, junior college, college or library) or an employee of an organization which meets The Open Group's criteria for a charitable non-profit organization; or (b) your use of the Software is for the purpose of evaluating whether to purchase an ongoing license to the Software. The evaluation period for use by or on behalf of a commercial entity is limited to 90 days; evaluation use by others is not subject to this 90-day limit. Government agencies (other than public libraries) are not considered educational or charitable non-profit organizations for purposes of this Agreement. If you are using the Software free of charge, you are not entitled to hard-copy documentation, support or telephone assistance. If you fit within the description above, you may use the Software for any purpose and without fee.

#### DISCLAIMER OF WARRANTY.

Free of charge Software is provided on an "AS IS" basis, without warranty of any kind.

THE OPEN GROUP DISCLAIMS ALL WARRANTIES WITH REGARD TO THIS SOFTWARE, INCLUDING ALL IMPLIED WARRANTIES OF MERCHANTABILITY AND FITNESS. IN NO EVENT SHALL THE OPEN GROUP BE LIABLE FOR ANY SPECIAL, INDIRECT OR CONSEQUENTIAL DAMAGES OR ANY DAMAGES WHATSOEVER RESULTING FROM LOSS OF USE, DATA OR PROFITS, WHETHER IN AN ACTION OF CONTRACT, NEGLIGENCE OR OTHER TORTIOUS ACTION, ARISING OUT OF OR IN CONNECTION WITH THE USE OR PERFORMANCE OF THIS SOFTWARE.

#### PART II (C above) -- TERMS APPLICABLE WHEN LICENSE FEES PAID

GRANT. Subject to payment of applicable license fees, The Open Group grants to you a non-exclusive license to use the Software and accompanying documentation ("Documentation") as described below.

Copyright (c) 1996, 1997, 1998, 1999 X/Open Company Ltd. Copyright (c) 2000, 2001 The Open Group.

#### LIMITED WARRANTY.

The Open Group warrants that for a period of ninety (90) days from the date of acquisition, the Software, if operated as directed, will substantially achieve the functionality described in the Documentation. The Open Group does not warrant, however, that your use of the Software will be uninterrupted or that the operation of the Software will be error-free or secure.

#### SCOPE OF GRANT.

Permission to use for any purpose is hereby granted.

Modification of the source is permitted.

Redistribution of the source code is not permitted without express written permission of The Open Group. Distribution of sources containing adaptations is expressly prohibited.

Except in the case of a binary only license, redistribution of binaries or binary products containing TETware code is permitted subject to the distributor meeting the following requirements:

- this copyright notice is included unchanged with any binary distribution
- the distributor notifies The Open Group
- an annual TET support agreement is in effect with The Open Group for the period the product is being sold, or a one off binary distribution fee equal to four years annual support is paid.

Modifications sent to the authors are humbly accepted and it is their prerogative to make the modifications official.

Portions of this work contain code derived from other versions of the Test Environment Toolkit, which are copyright

Copyright 1990,1992 Open Software Foundation

Copyright 1990,1992 Unix International

Copyright 1990,1992 X/Open Company Ltd.

Copyright 1991 Hewlett-Packard Co.

Copyright 1993 Information-Technology Promotion Agency, Japan

Copyright 1993 Sunsoft, Inc.

Copyright 1993 UNIX System Laboratories, Inc., a subsidiary of Novell Inc.

Copyright 1994,1995 UniSoft Ltd.

Copyright 2000, 2001, 2002, 2003 The Open Group.

The unmodified source code of those works is freely available from ftp.opengroup.org. The modified code contained in TETware restricts the usage of that code as per this license.